## Google Meet の使い方 ①クラスルームに表示されているリンクをクリック

令和3年度 5年2組<br><sub>担任:村松 央道</sub>  $\equiv$ 

ストリーム 授業 メンバー 採点

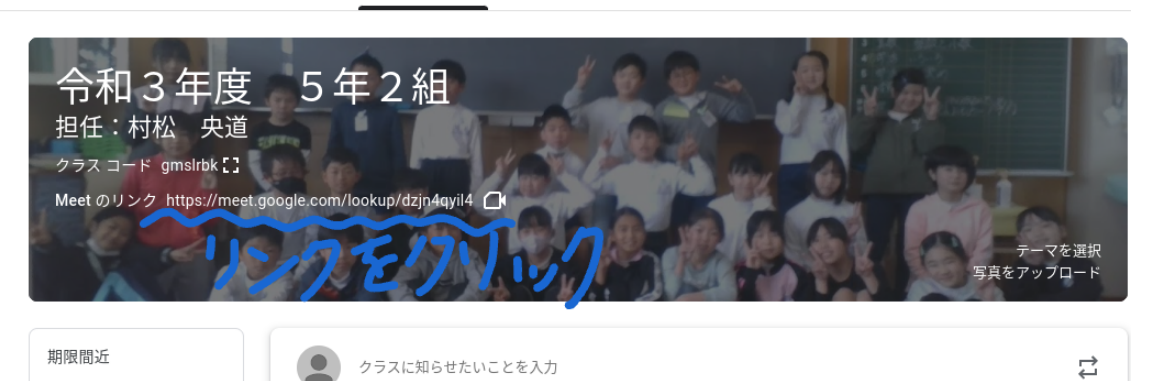

提出期限の近い課題はあり ②「今すぐ参加」をクリック

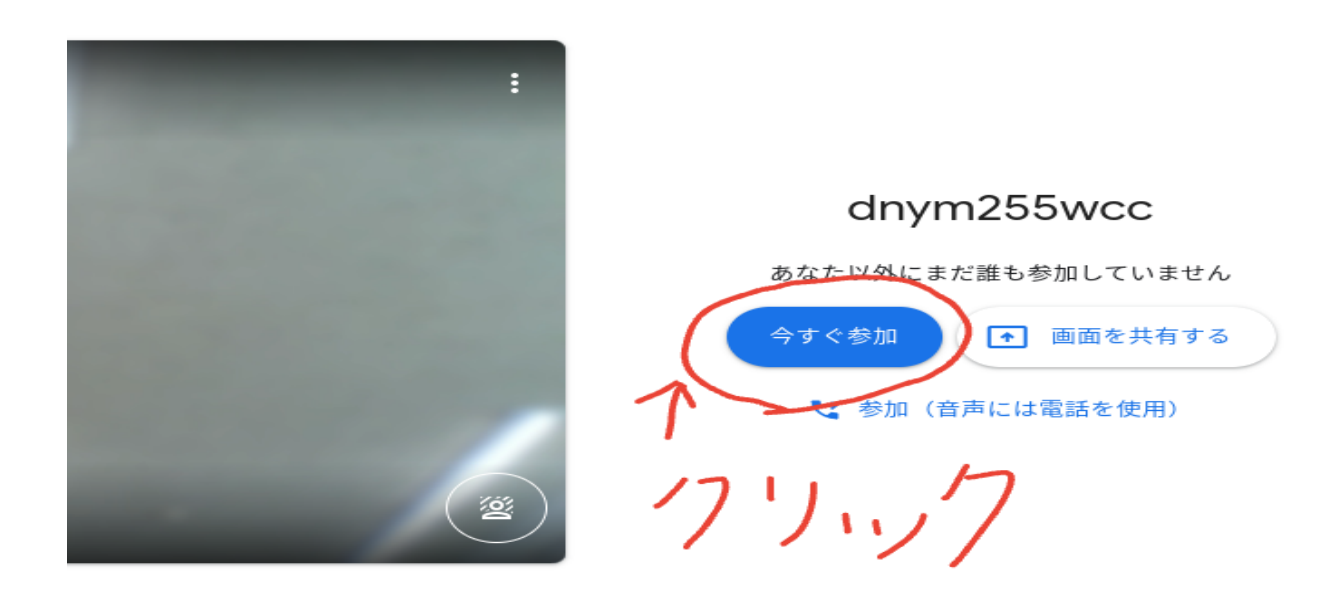

## 3終わったら「、」マークをクリックして退出

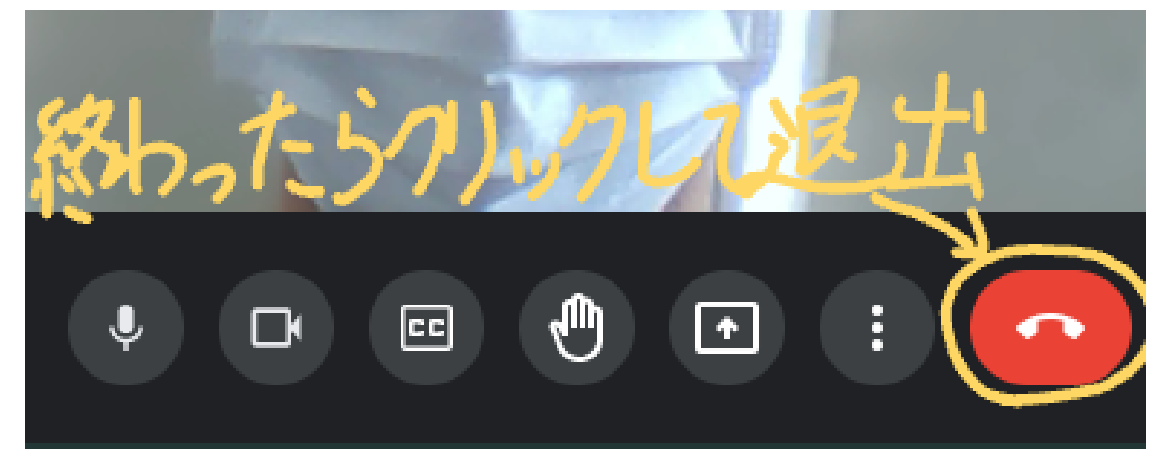